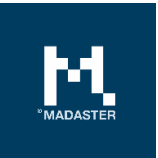

## Madaster IFC Guidelines

Guidelines for the design of IFC source files

Made for **Version Date** 

Madaster users 2.0 18 August 2021

This document and its contents have been compiled with the greatest possible care. Nevertheless, it cannot be ruled out that certain information is outdated, incomplete or otherwise incorrect. Madaster is not liable for any damage of any nature whatsoever arising from any use / consultation of this document and its contents and / or from the information obtained through this document, including but not exhaustive also information obtained through references mentioned in this document. and / or hyperlinks Page 1

## Table of Contents

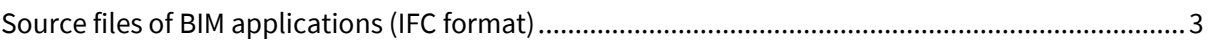

## <span id="page-2-0"></span>Source files of BIM applications (IFC format)

To generate a material passport in the Madaster platform, it must first be provided with source files containing detailed data of a specific building (or building section). Within the Madaster platform, the BIM (Building Information Model) is central, whereby the universal IFC format is considered the standard file format for the input of all building data. These IFC files are generally created in CAD applications such as Autodesk Revit, Archicad, etc. in the design and/or renovation phase of a building.

Madaster supports the acceptance and application of the BIM Basic Information Delivery Manual (IDM). For more information reference is made to the **[BIMloket](https://www.bimloket.nl/documents/BIM_basis_ILS_v1_0_ENG.pdf)**.

Below you will find the Madaster guidelines for setting up the BIM model and the export of an IFC file:

- Each GUID must be unique.
- Always export the "Base Quantities" (geometric information).
- All elements must have a material description assigned.
- All elements must be classified by NL/SfB Table 1 (4 digits): in which a building part or material is located (note: NL/SfB is the Dutch classification of building elements).
- Enter the "IFC-Type" correctly, enter as much as possible for each element.
- Prevent the use of the IFC entity 'Building element proxy' and 'Building element part'.
- Export the "Renovation status" or "Phasing" in the eponymous Property set; if self-made, use the English name: Existing / Demolish / New.
- Use the "IFC 2x3" export setting, but preferably the "IFC 4" export setting.
- Ensure that the project zero point is related to the RD coordinate anywhere in the world (note: Dutch coordination system).